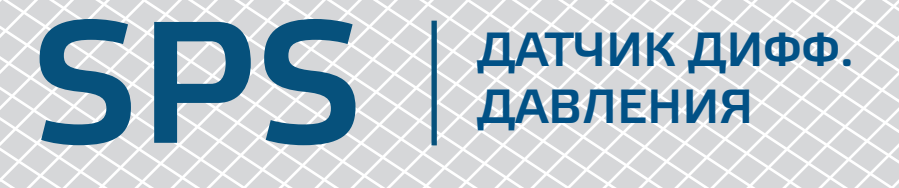

# Инструкции по установке и работе

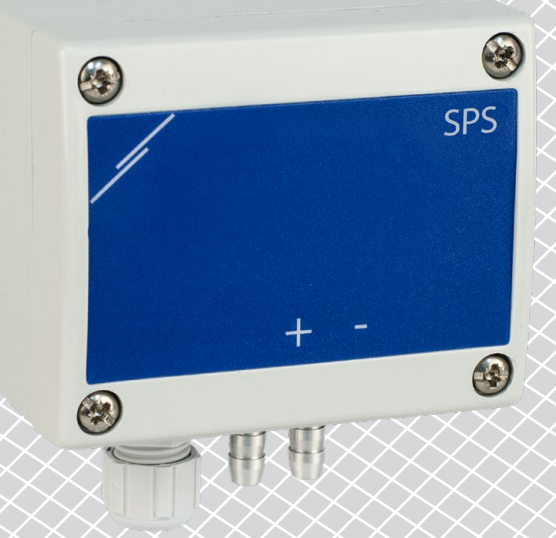

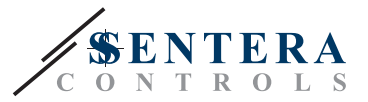

# **Содержание**

<span id="page-1-0"></span>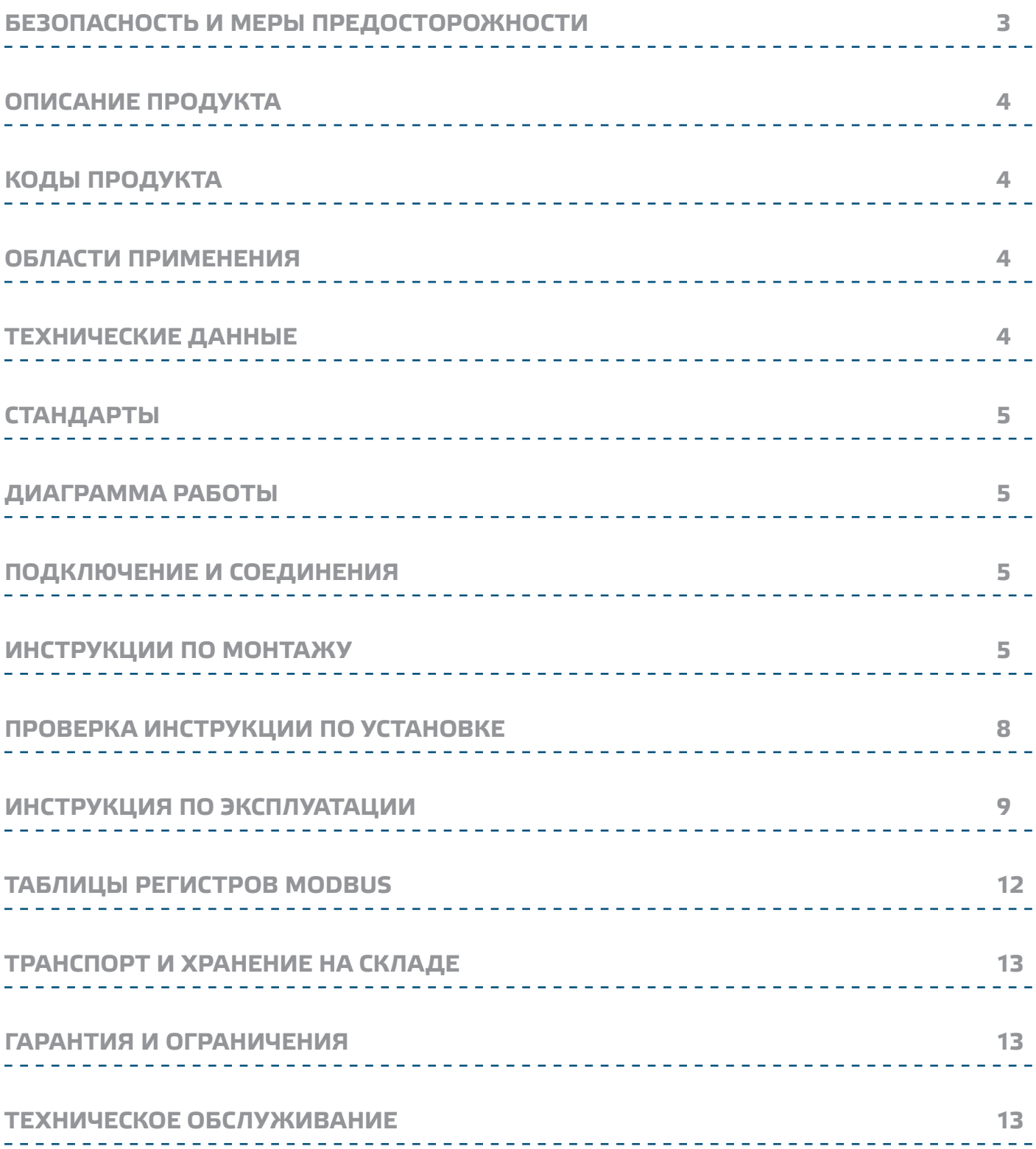

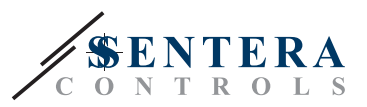

#### <span id="page-2-0"></span>**БЕЗОПАСНОСТЬ И МЕРЫ ПРЕДОСТОРОЖНОСТИ**

CE  $\left\| \left( \! \left( \! \left. \mathsf{v} \right| \! \mathsf{B} \right) \! \right)$ 

Перед началом работы с продуктом перечитайте всю информацию, техническое описание, инструкции по монтажу и схему проводки. В целях личной безопасности, а также сохранности и оптимальной работы оборудования, убедитесь, что вы полностью понимаете содержание документов, перед тем, как начать монтаж, использовать и обслуживать данное устройство.

Для обеспечения безопасности и по причинам лицензирования (СЕ), несанкционированное обращение и модификация продукта запрещается.

Продукт не должен подвергаться воздействию экстремальных условий, таких как: высоких температур, прямых солнечных лучей или вибраций. Химические пары высокой концентрации при длительном воздействии могут повлиять на работу оборудования. Убедитесь, чтобы рабочая среда была как можно более сухой, убедитесь в отсутствии конденсата.

Все работы должны соответствовать местным нормам здравоохранения, безопасности и местным нормативам. Этот продукт может быть установлен только квалифицированным персоналом.

Избегайте контакта с частями, подключёнными к напряжению, с изделием всегда обращайтесь бережно. Перед подключением силовых кабелей, обслуживания или ремонтам оборудования всегда отключите источник питания.

Каждый раз проверяйте, что вы используете правильное питание, провода имеют соответствующий диаметр и технические свойства. Убедитесь, что все винты и гайки хорошо прикреплены и предохранители (если таковые имеются) хорошо закреплены.

Требования к утилизации оборудования и упаковки должны быть приняты во внимание и осуществляться согласно с местными и национальными законодательствами / правилами.

В случае, если возникли какие-либо вопросы, которые остались без ответа, свяжитесь со службой технической поддержки или проконсультируйтесь со специалистом.

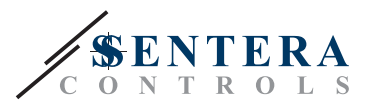

#### <span id="page-3-0"></span>**ОПИСАНИЕ ПРОДУКТА**

SPS-2K0/6K0 - это датчик дифференциального давления. Он обеспечивает аналоговый / цифровой выход и восемь выбираемых измерительных диапазонов с простой ручной калибровкой и сбросом регистра Modbus.

#### **КОДЫ ПРОДУКТА**

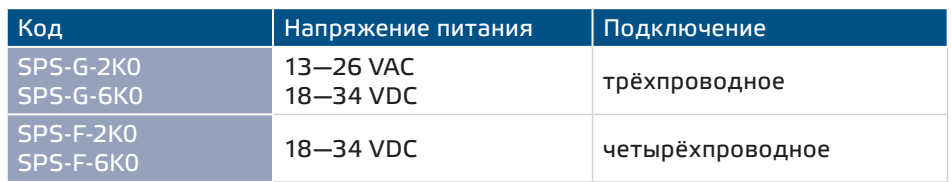

#### **ОБЛАСТИ ПРИМЕНЕНИЯ**

- Управление вентилятором / давлением и режим VAV (переменный объем воздуха)<br>■ Режим CAV \*\* (постоянный объем воздуха)<br>■ Управление клапаном и демпфером (приводы)<br>■ Контроль давления / расхода воздуха в чистых помещениях<br>■ Применение – чистый воздух и неагрессивные, негорючие газы
- 
- 
- 
- 
- Только для использования внутри помещений

#### **ТЕХНИЧЕСКИЕ ДАННЫЕ**

- 
- Аналоговый выход 0—10 VDC / 0—20 mA<br>■ Цифровой выход: ШИМ (открытый коллектор)<br>■ Потребляемая мощность, без нагрузки:
- - ► Питание: 18—34 VDC / 10—20 мА
- 
- Рабочие режимы, выбираемые с помощью Modbus RTU
	- ► Перепад давления<br>► Объём воздуха\*
- ► Объём воздуха\* Рабочие диапазоны давления:
	- ► SPS-X-2K0: 0—100 Па / 0—250 Па / 0—500 Па / 0—750 Па / 0—1.000 Па / 0—2.000 Па / -50—50 Па / -100—100 Па
- ► SPS-X-6K0: 0—1.000 Па / 0—1.500 Па / 0—2.000 Па / 0—2.500 Па / 0—3.000 Па / 0—4.000 Па / 0—5.000 Па / 0—6.000 Па<br>■ Время реакции: 0,5 / 1 / 2 / 5 с<br>■ Точность выходного аналогового напряжения: ± 3%<br>■ Максимальная потребляемая мощность
- 
- 
- 
- ► SPS-F: 0,96 W
- 
- Средняя потребляемая мощность при нормальной работе
	- ► SPS-F: 0,72 W
- $\blacktriangleright$  SPS-G: 0,9 W
- - ► SPS-F: 50 mA
	-
- 
- 
- ► SPS-G: 40 mA<br>■ Долговременная стабильность: ± 1% в год<br>■ Пластмассовая ABS, серый цвет (RAL 7035)<br>■ Алюминиевые штуцеры: диаметр трубы = 6 / 7 мм<br>■ Степень защиты: IP65 (согласно EN 60529)<br>■ Условия окружающий среды:
- 
- 
- ► температура: 10—60 °C
- ► Относительная влажность: < 95 % rH (без конденсации) Температура хранения: -40—60 °C

Если известный К-фактор вентилятора (проверьте описание)

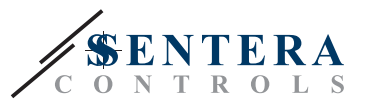

### <span id="page-4-0"></span>**СТАНДАРТЫ**

- 
- Директива по низковольтному оборудованию 2014/35/EC:<br>■ Директива по электромагнитной совместимости EMC 2014/30/EC<br>■ Директива по утилизации отработавшего электрического и электронного
- оборудования WEEE Directive 2012/19/EU Директива RoHs 2011/65/EU об ограничении использования вредных веществ в электрическом и электронном оборудовании

### **ДИАГРАММА РАБОТЫ**

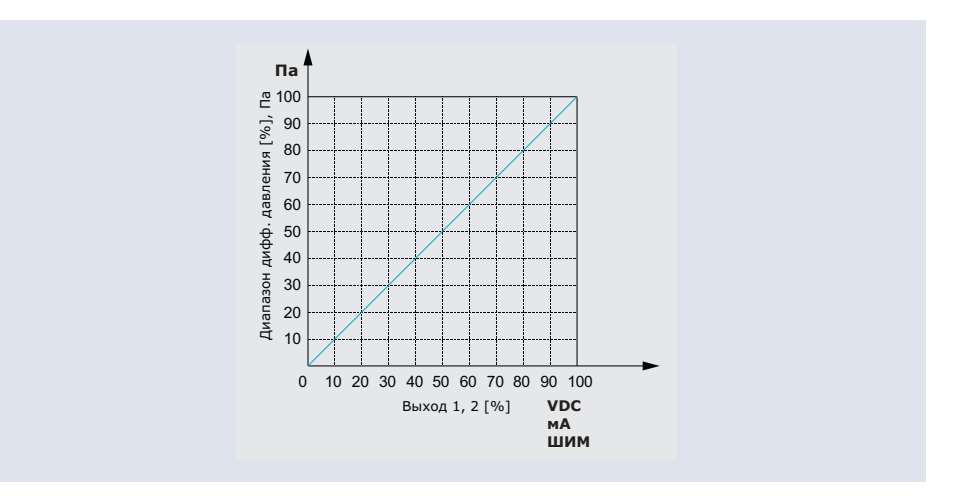

### **ПОДКЛЮЧЕНИЕ И СОЕДИНЕНИЯ**

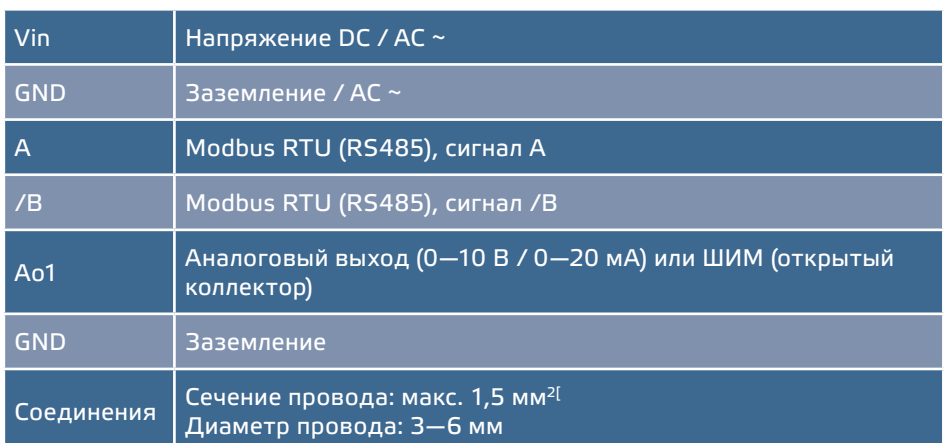

#### **ИНСТРУКЦИИ ПО МОНТАЖУ**

Перед тем, как начать монтаж датчика дифференциального давления SPS внимательно прочитайте **«Безопасность и меры предосторожности»**. Выберите ровную поверхность для места установки (стену, панель и т.д.). Следуйте дальнейшим инструкциям:

**1.** Выкрутите 4 винта крепления на передней крышке и откройте корпус.

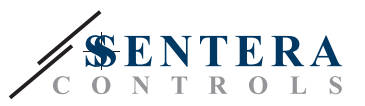

**2.** Закрепите заднюю крышку корпуса на стене / панели с помощью соответствующих крепежных элементов. Обратите внимание, чтобы датчик был установлен в правильном положение, соблюдая установочные размеры. (Смотрите **Рис. 1** *Монтажные размеры* и **Рис. 2** *Монтажная позиция***.**)

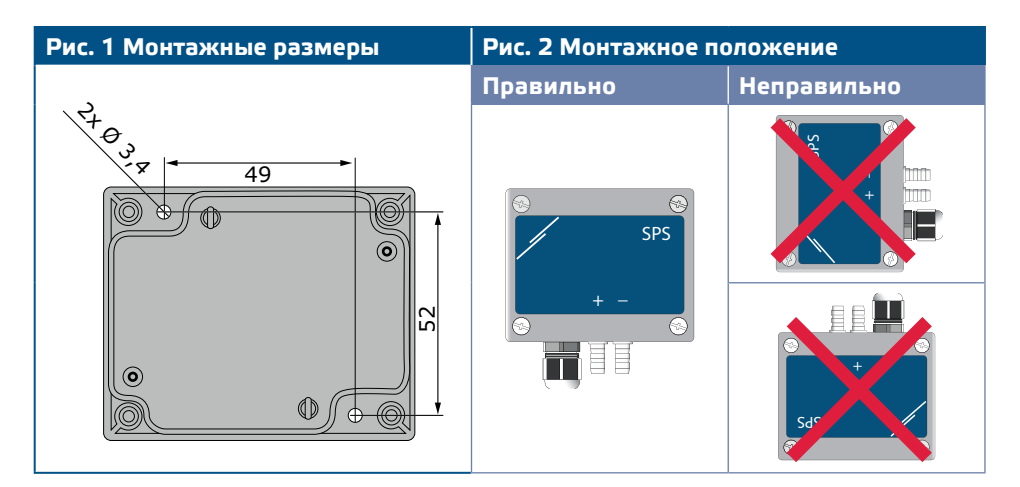

**3.** Выполните электропроводку согласно электрической схеме (см. **Рис. 3**), используя информацию из раздела **"Подключение и соединения".** 

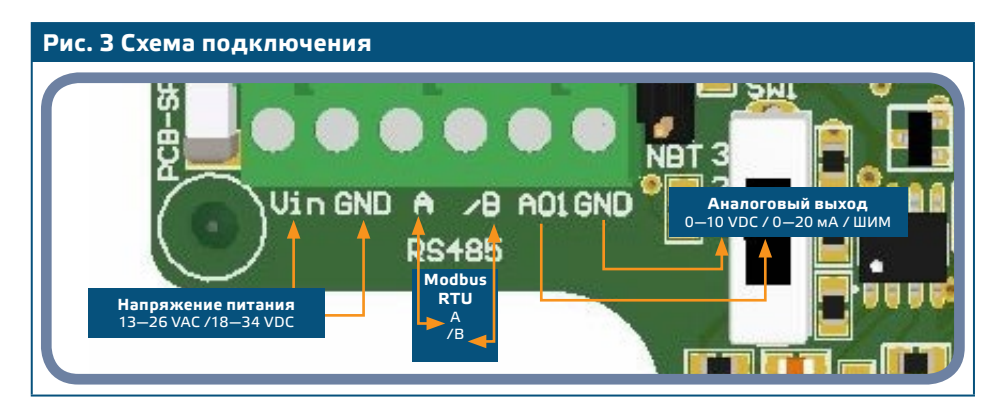

**4.** Убедитесь, что Ваше устройство находиться в начале или конце сети из устройств. (см. **Пример 1** и **Пример 2**). Если это не так, поставьте перемычку NBT. В противном случае, оставьте отключенным (настройка по умолчанию). См. **Рис. 4** *Оконечный резистор шины*.

![](_page_5_Figure_7.jpeg)

![](_page_5_Picture_8.jpeg)

**ВНИМАНИЕ** *Если источник питания переменного тока используется с любым устройством сети Modbus, зажим заземления GND не надо подключать к другим устройством сети или через CNVT–USB–RS485 конвертер. Это может привести к необратимому повреждению полупроводников связи и / или компьютера!*

![](_page_6_Picture_1.jpeg)

- **5.** Изменение заводских настроек к нужным:
	- **5.1** Для выбора режима аналогового выхода, используйте переключатель SW1. (Cм. **Рис. 5** *Переключатель выбора аналогового выхода* )
		- ► Выберите положение переключателя 1 для 0—10 VDC режим аналогового выхода.
		- ► Выберите положение переключателя 2 для 0—20 мА режим аналогового выхода.
		- ► Выберите положение переключателя 3 для ШИМ (открытый коллектор).

**Рис. 5 Переключатель выбора аналогового выхода** 

![](_page_6_Picture_8.jpeg)

- **5.2** Чтобы выбрать диапазон датчика, используйте перемычку JP2. (См. **Рис. 6** *Перемычка диапазонов датчика* и информация рядом с ней.) **5.3** Выберите требуемое *времени реакции* с помощью соответствующих
- перемычек (См. **Рис. 7** информацию рядом с ней).

![](_page_6_Picture_326.jpeg)

- **6.** Закройте корпус и закрепите крышку.
- **7.** Подключите штуцеры с трубкой.
- **8.** Включите питание.

![](_page_6_Picture_15.jpeg)

**ВНИМАНИЕ** *Если Вы используете одинаковый внешний источник питания переменного тока (трансформатор) для продукта из серии G и другого из серии F, можно произойти КОРОТКОЕ ЗАМЫКАНИЕ, когда клеммы аналогово сигнала и питания подключены к общее заземление. В таких случаях, всегда подключайте разное оборудование к отдельным АС трансформаторам или используйте продукты из одной и тоже серии.*

![](_page_6_Picture_17.jpeg)

**ПРИМЕЧАНИЕ** *Процедуры калибровки датчиков и сбросов регистров Modbus описаны в разделе* **"Инструкция по эксплуатации"***.*

![](_page_7_Picture_1.jpeg)

#### <span id="page-7-0"></span>**ПРОВЕРКА ИНСТРУКЦИИ ПО УСТАНОВКЕ**

Проверьте, если светодиоды показаны на **Рис. 8** *Индикация коммуникации Modbus* мигают. Если это произойдет, устройство включится. Если это не так, проверьте соединения проводов.

**Рис. 8 Силовой кабель**

![](_page_7_Picture_5.jpeg)

![](_page_7_Picture_6.jpeg)

**ПРИМЕЧАНИЕ** *Быстрое непрерывное мигание синего светодиода ( Рисунок 8 Калибровка датчика / сброс регистра Modbus / нормальная работа) указывает, что устройство работает правильно.* 

> Проверьте, если светодиоды показаны на **Рис. 9** *Индикация коммуникации Modbus* мигают. Если они мигают, Ваше устройство обнаружило сеть Modbus. Если они не мигают, проверьте еще раз подключение.

**Рис. 9 Индикация коммуникации Modbus**

![](_page_7_Picture_10.jpeg)

**ВНИМАНИЕ** *Статус светодиодов может быть проверен, только когда устройство находится под напряжением. Соблюдайте все необходимые меры безопасности!*

### **ИНСТРУКЦИЯ ПО ЭКСПЛУАТАЦИИ**

![](_page_7_Picture_14.jpeg)

![](_page_7_Picture_15.jpeg)

**ВНИМАНИЕ** *Убедитесь, что штуцеры свободные и не подключены.*

- **1.1** Отсоедините штуцеры.
- **1.2** Нажмите кнопку SW2 (**Рис. 10**) в течение 4 секунд, пока синий индикатор на печатной плате не вспыхнет два раза (см. **Рисунок 10** *Калибровка датчика и индикация сброса регистра Modbus*). Затем отпустите эту кнопку.
- **1.3** Синий светодиод мигает два раза в течение 2 секунд, когда процедура калибровки завершена.

![](_page_8_Picture_1.jpeg)

<span id="page-8-0"></span>![](_page_8_Picture_2.jpeg)

**2.** Сброс Регистров Modbus :

Нажмите кнопку SW2 в течение 4 секунд, пока синий светодиод LED на печатной плате (**Рис. 11**) не мигнёт дважды и продолжайте нажимать кнопку до тех пор, пока он мигнёт три раза. Регистры хранения параметров коммуникации Modbus приняли значения по умолчанию (заводская установка).

**ПРИМЕЧАНИЕ** *Не отпускайте кнопку SW2 (***Рис. 11***) после того, как он мигнет два раза, пока он не мигнет три раза. В противном случае, Ваш датчик давления будет выполнять процедуру калибровки вместо процедуры сброса регистров Modbus.*

**ПРИМЕЧАНИЕ** *Непрерывное быстрое мигание синего светодиода SMD (***Рисунок 11***) указывает на нормальную работу микропроцессора.*

**ВНИМАНИЕ** *Статус светодиодов может быть проверен, только когда устройство находится под напряжением. Соблюдайте все необходимые меры безопасности!*

#### **3.** Востановление заводских значений параметров:

Все данные расположены в двух секторах: входные регистры и регистры временного хранения. Входные регистры содержат измеренные данные датчика и текущий аналоговый / цифровой выход. Регистры хранения содержат все настройки.

#### **РЕГИСТРЫ ВВОДА** (См. *Таблица регистров Мodbus*)

Входные регистры доступны только для чтения. Они содержат измеренные данные. Они сохраняются от адреса 1 (30001) до адреса 8 (30008). Остальные регистры ввода не используются с этим датчиком; когда обращаетесь к ним возвращаемое значение - «0».

Все данные могут быть считаны с помощью команды "Read Inputs Registers". **Таблица 1** *карта регистров Modbus* показывает тип возвращаемых данных. Например, в регистре 1 чтение 1,000 означает, что измеренный перепад давления Па 1,000, чтение 100 в регистре 2 означает, что аналоговый / цифровой выход 10,0% от полной шкалы.

- **Входные регистры 3 и 4** «Макс. предел ограничения давления " Мин. предел ограничения давления ". Предел ограничения давления ".
	- ► Макс. Предел ограничения давления "установлен на '1 ', когда давление превышает максимальный предел, определяемый регистром удерживания 14, и устанавливается на ' 0 ', когда давление ниже этого предела.
	- ► Мин. Предел ограничения давления "установлен на ' 0 ' , когда давление превышает минимальный предел, определяемый регистром удерживания 15, и устанавливается на ' 1 ', когда давление ниже этого предела. Обновление этих регистров происходит после истечения времени включения (определенного регистром хранения 16).

![](_page_8_Picture_16.jpeg)

![](_page_9_Picture_1.jpeg)

■ **Входные регистры 5** (и входной регистр 6 с SPS-X-6К0) дают информацию о текущем расходе воздуха (если известен K-фактор используемого вентилятора / привода). Например, 1.000 в этом регистре означает, что текущий объёмный расход воздуха составляет 1000 м3 / ч (для SPS-X-2-K0). Значение в этом регистре равно K-коэффициенту двигателя (регистр 17 хранения), умноженному на квадратный корень из измеренного дифференциального давления.

![](_page_9_Picture_3.jpeg)

**ПРИМЕЧАНИЕ** *Для правильного расчёта объёмного расхода воздуха правильный K-фактор вентилятора / привода должен быть записан в регистр 17 хранения!*

- **Входной регистр 7** даёт информацию о текущем рабочем диапазоне. В автономном режиме он содержит значение, заданное положением триммера уровня выключения. В режиме Modbus он содержит значение регистра хранения 12.
- Входной регистр 8 даёт информацию о текущем рабочем диапазоне. В автономном режиме он содержит время отклика, заданное перемычками 4 и 5. В режиме Modbus он содержит значение регистра хранения 13.

#### **РЕГИСТРЫ ВВОДА** (См. *Таблица регистров Мodbus*)

Регистры хранения можно читать и записывать. Для этого доступные команды: «Читай регистр хранения», «Запись отдельного регистра» и «Запись нескольких регистров». Они разделены на части, содержащие различные виды информации.

#### **Часть 1:**

Часть 1 содержит информацию о устройстве и настройках связи Modbus.

- **Регистр 1** (40001) содержит адрес, по которому блок передаёт ответы на ведущее устройство в сети Modbus. Адрес по умолчанию «1». Он может быть изменен двумя способами:
	- **1.** Отправьте команду «Запись отдельного регистра» на адрес 1 и запишите новый адрес.
	- **2.** Подсоедините все ведомые устройства к ведущему регулятору или персональному компьютеру, который оснащен специальной программой 3SModbus, отправьте команду «Запись отдельного регистра» на адрес «0» (Широковещательная передача данных на все узлы) и запишите новое значение.
- Следующие два **регистра (2 и 3)** тоже сохраняют параметры сети связи Modbus. Изменения в этих регистрах, изменить параметры связи. Установочные параметры Modbus (по умолчанию) - 19200-Е-1, согласно документу «Спецификация протокола MODBUS».
- Следующие три **регистра (4, 5 и 6)** только для чтения. Они сохраняют информацию о подключенном устройстве, версии программного и программно-аппаратного обеспечения.
- Следующие три **регистра (7, 8, 9 и 10)** только для чтения.

**ПРИМЕЧАНИЕ** *Запись на эти регистры не возвращает исключение ошибки Modbus; однако, это ничего не меняет!*

#### **Часть 2:**

■ **Регистр хранения 11** (40011) устанавливает режим датчика дифференциального давления SPS. Отправляя команду «Write Single Register» с адресом 11 и данными 2, устройство устанавливается в режиме Modbus. В этом режиме настройки диапазона и времени ответа управляются только через Modbus; В автономном режиме эти настройки контролируются перемычками платы. Чтобы перейти в автономный режим, необходимо отправить команду «Write Single Register» на адрес 11 с данными 1. После того, как пользователь установил блок SPS в режиме Modbus, он автоматически

![](_page_9_Picture_20.jpeg)

![](_page_10_Picture_1.jpeg)

устанавливает диапазон по умолчанию 0-1.000 Pa (значение 4 в регистре удерживания 12) и время отклика до 1 с (значение 1 в регистре 13 хранения).

- **Регистр хранения 12** (40012) устанавливает минимальное выходное напряжение. Значение по умолчанию равно '4' (1.000 В).
- **Регистр хранения 13** (40013) устанавливает минимальное выходное напряжение. Значение по умолчанию равно '1' (откл.).
- **Регистр 14** (40014) содержит пропорциональный коэффициент усиления (Кр). Значение по умолчанию - это минимальное значение заданного диапазона. Когда измеренное давление выше или равно этому значению, входной регистр 3 («Предел ограничения максимального давления») устанавливается на '1' , в противном случае это '0'. Этот регистр принимает значения от -100 до 2.000. Если значение из этого диапазона записано, регистр возвращается к своему значению по умолчанию. Максимальный предел также зависит от текущего диапазона. Если максимальный предел в регистре удержания 14 больше максимального значения текущего диапазона, он автоматически становится равным максимальному значению диапазона.
- **Регистр 15** (40015) содержит минимальное ограничение давления. Значение по умолчанию - это минимальное значение заданного диапазона. Когда измеренное давление ниже этого значения, входной регистр 4 («Предел ограничения минимального давления») устанавливается на ' 0 ' , в противном случае это '1'. Этот регистр принимает значения от -100 до 2.000. Если значение из этого диапазона записано, регистр возвращается к своему значению по умолчанию. Минимальное значение не может превышать максимальное значение. Поэтому, когда вы пишете значение, превышающее максимальное значение в этом регистре, оно автоматически становится равным минимальному значению диапазона.
- **Регистр хранения 16** (40016) устанавливает состояние уровня выключения в режиме Modbus. Значение по умолчанию - 60 секунд. В это время минимальный предел давления не сравнивается с измеренными значениями давления и Мин. Вы можете изменить это значение регистра только после 60 с после включения устройства.
- **Регистр хранения 17** (40017) является регистром «K-factor». Вы должны ввести правильный K-фактор используемого двигателя. Значением по умолчанию является '0', а измеренным является дифференциальное давление, а не объём / расход воздуха.
- **Регистры 18—20** не используются. Они предназначены только для чтения.

![](_page_10_Picture_10.jpeg)

**ПРИМЕЧАНИЕ** *Запись на эти регистры не возвращает исключение ошибки Modbus; однако, это ничего не меняет!*

![](_page_10_Picture_12.jpeg)

![](_page_11_Picture_1.jpeg)

-------------------------------------

### <span id="page-11-0"></span>**ТАБЛИЦЫ РЕГИСТРОВ MODBUS**

![](_page_11_Picture_853.jpeg)

![](_page_11_Picture_854.jpeg)

![](_page_12_Picture_1.jpeg)

-----------------------------

#### <span id="page-12-0"></span>**ТРАНСПОРТ И ХРАНЕНИЕ НА СКЛАДЕ**

Избегайте ударов и экстремальных условий; храните в оригинальной упаковке.

#### **ГАРАНТИЯ И ОГРАНИЧЕНИЯ**

Два года со дня даты поставки при обнаружении производственных дефектов. Любые модификации или изменения в изделие освобождают производителя от любых обязанностей. Изготовитель не несёт ответственность за возможные несоответствия в технических данных и рисунках, так как устройство может быть изготовлено после даты публикации инструкции.

## **ТЕХНИЧЕСКОЕ ОБСЛУЖИВАНИЕ**

При нормальных условиях эксплуатации этот продукт в обслуживании не нуждается. В случае загрязнения протрите сухой или влажной тканью. В случае сильного загрязнения чистите с неагрессивными жидкостями. При этом устройство должно быть отключено от сети питания. Убедитесь в отсутствии попадания жидкости внутрь устройства. После очистки подключайте его только абсолютно сухим к сети питания.